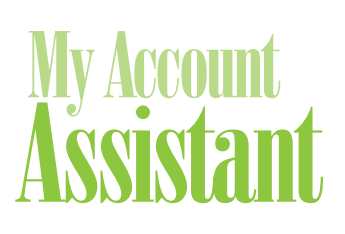

## Account Login

- 1. Go to www.ebcflex.com.
- 2. Click "Log In" **A** at the top of the page and choose "Participants."
- 3. Log in with your Username and Password.

### **Create an Account**

If you do not have a Username and Password, you will first need to register.

- 1. Click on the "Register" button **B** .
- 2. Fill out the short form and follow the on-screen instructions.

#### **Forgot your Username or Password?**

To retrieve your login credentials:

- 1. At the log-in screen, click on "Forgot Username?" or "Reset Password?"
- 2. Enter your email address and click "Retrieve Username" or "Reset Password."
- 3. An email will be sent to you shortly with a link to your Security Question.
- 4. Provide the answer to your Security Question.
- 5. An email will be sent to you shortly with your Username included or instructions on how to reset your Password.

#### **Change your Username and Password**

Once you log in, you may change your Username, Password, and Security Question. Simply open the menu and choose "My Security Settings" under "Change."

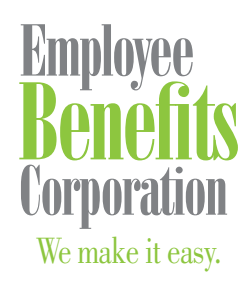

P: 800 346 2126 | 608 831 8445 F: 608 831 4790 P.O. Box 44347 Madison, WI 53744-4347 An employee-owned company www.ebcflex.com

# Login Instructions

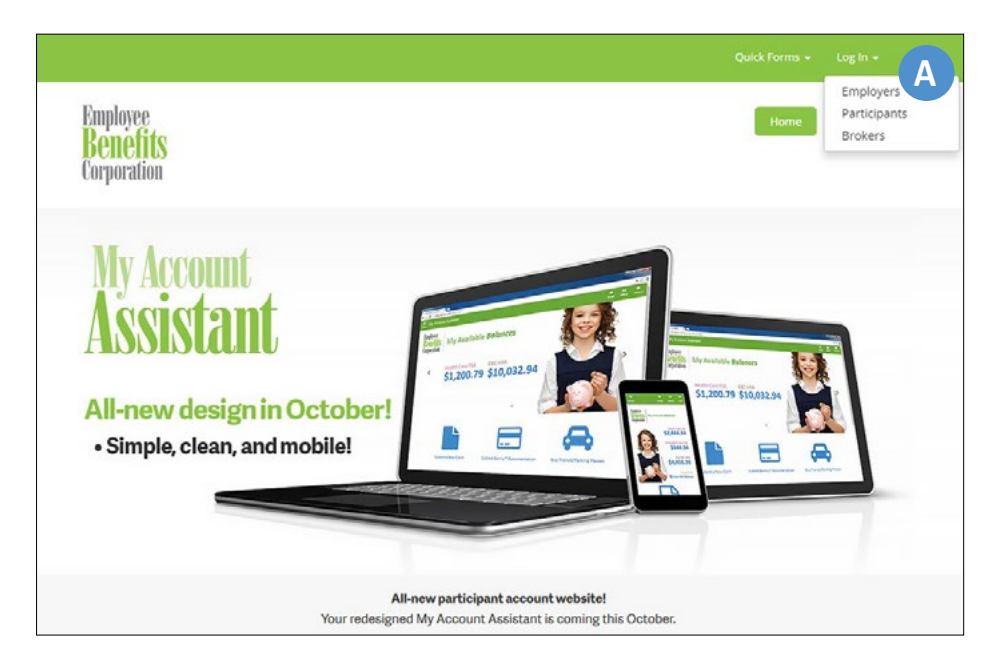

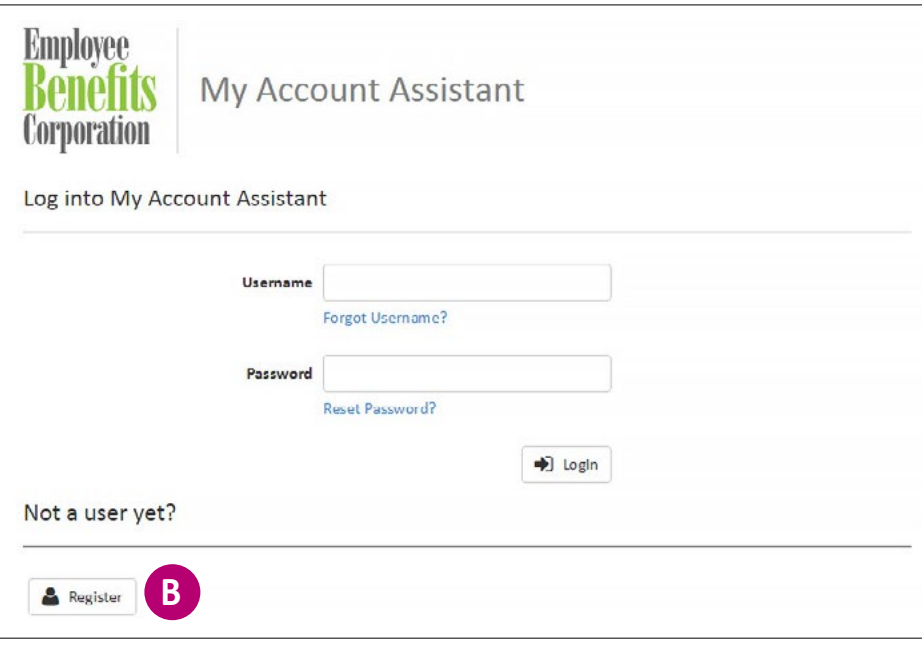

## Questions?

If you have any questions, feel free to contact Participant Services at **800 346 2126**, or email participantservices@ebcflex.com.

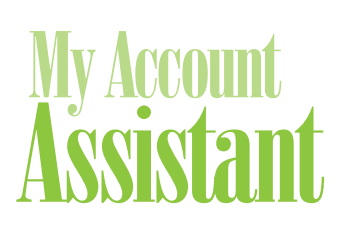

# Submit a Claim *Online*

## Log In

- 1. Go to www.ebcflex.com.
- 2. Click "Log In" at the top of the page and choose "Participants."
- 3. Log in to My Account Assistant with your Username and Password. To create an account, click on the "Register" button.

# Submit a New Claim

- 1. Open the menu and select "Submit a New Claim" **A** .
- 2. Complete the form **B** for an expense.

 **EBC HRA note:** If your insurance carrier submits your claims automatically, HRA will not be listed under Plan Type.

 **Benefits Card note:** Please do not file a claim for an expense you paid for with the Benefits Card.

- 3. Click "Add Claim Line" **C** when done. Enter as many claim lines as you need.
- 4. Click "Upload Documentation" **D** to attach a scanned receipt, Explanation of Benefits (EOB), or other document that shows each expense is eligible.

 Your files must be less than 10 MB each. Click the "x" to remove a document.

- 5. Click "Next."
- 6. Review your claim lines and supporting documentation for accuracy.
- 7. Click "Submit" when ready.
- 8. Accept the Claim Submission Terms & Conditions in the pop-up box to finish.

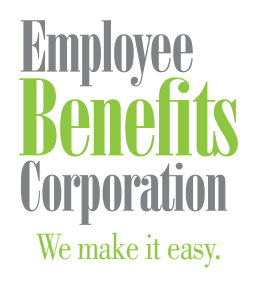

P: 800 346 2126 | 608 831 8445 F: 608 831 4790 P.O. Box 44347 Madison, WI 53744-4347 An employee-owned company www.ebcflex.com

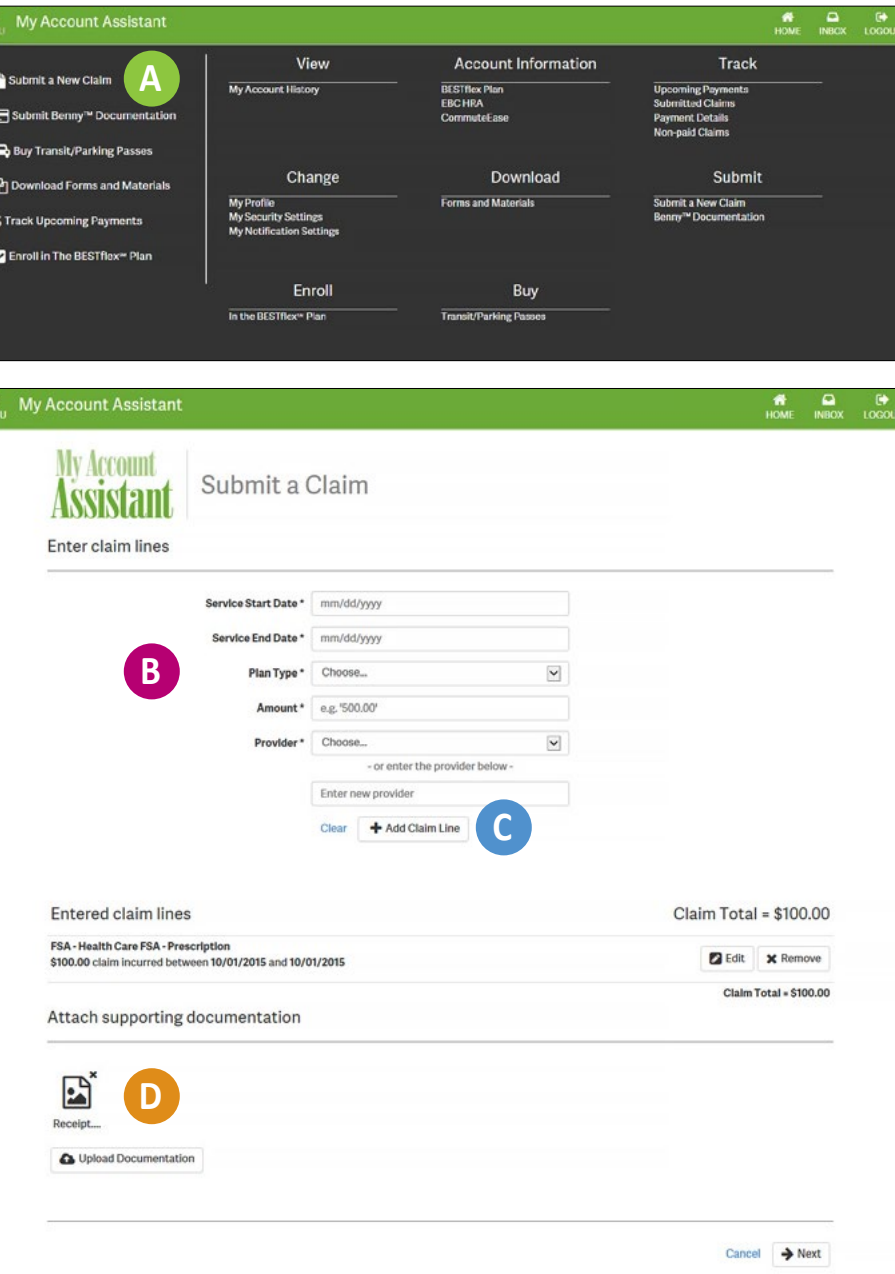

Questions?

If you have any questions, feel free to contact Participant Services at **800 346 2126**, or email participantservices@ebcflex.com.